# **What is Zearn?**

- $\star$  Zearn was developed by teachers, learners, and engineers
- $\star$  A free online program
- $\star$  Comprehensive approach to learning and teaching math
- **★ Combination of Engage New** York and Eureka Math
- $\star$  Follows the same structure modules, topics, and lessons as Engage New York
- ★ Designed to create a personalized learning experience

# **Why Use Zearn?**

technology component

 $\star$  Students can learn at their own pace ★ Challenges and supports each student  $\star$  Teacher can shift instruction to meet the needs of the student  $\star$  Ongoing checkpoints for the teacher to check student's progress, pace, understanding of concepts, and fluency. ★ Hands on interactive component and independent prompts)

# **How Do You Get Started?**

- $\star$  Go to zearn.org and create a teacher account
- ★ Create a classroom
- ★ Add students (follow the
	- Set Usernames
	- Set Passwords
	- Select Grade Level
	- Assign a Mission
	- Assign a Topic
- ★ Print out Login Cards

## **Available in the Annex**

- $\triangleright$  Student notes, teacher pieces, and answer keys for 1st-4th grade student notes (not available for 5th)
- ➢ Answer keys to the homework and masters of homework sets (**by request**)
- $\geq$  5th grade will be printed as the missions become available
- $>$  1st and 2nd grade exit tickets can be printed upon request

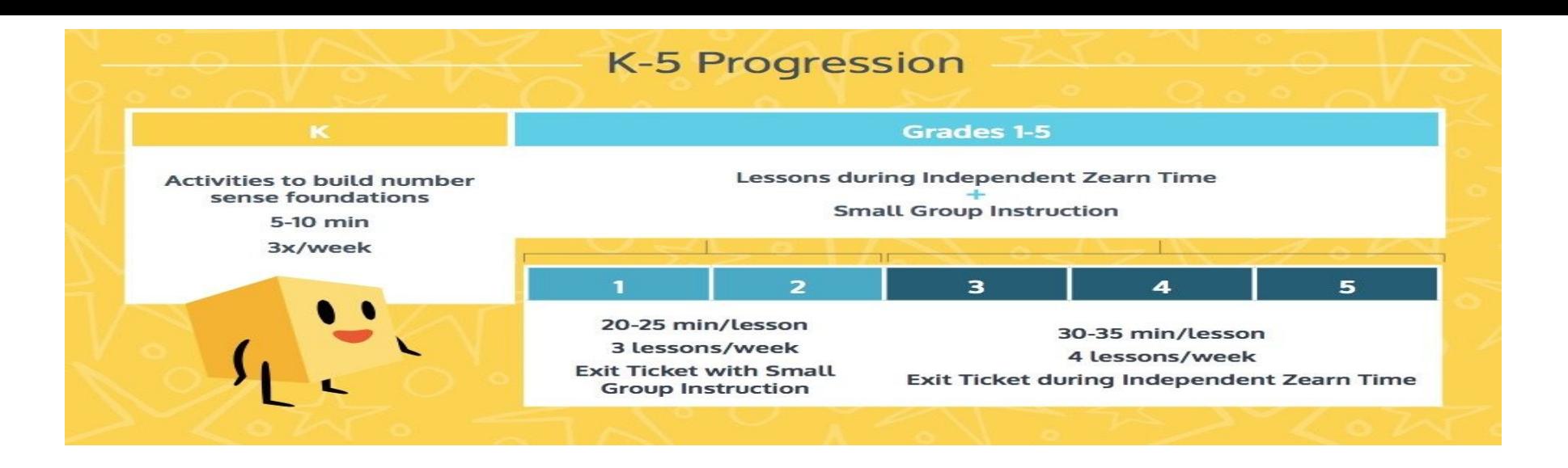

### **What Materials Do You Need?**

- ★ Device
- ★ Access to the Internet
- **★ Student Notes**
- ★ Paper and Pencil
- $\star$  Manipulatives for each lesson(specified in each lesson)
- ★ Headphones (optional)

#### **How Do You Access Reports?**

- $\star$  Click on 1-5 Grades Tab at the top of your Zearn page
- **★ Select Reports (located beneath** the "Content" Square)
- $\star$  Select the Report you would like to access

## **How Do You Access Student Materials and Small Group Activities?**

- $\star$  Go to 1-5 Grades Tab
- ★ Select Grade and Mission
- ★ Click on selected Grade and Mission
- $\star$  On the next screen, you can select
	- Student Notes for Independent Practice
	- Small Group Instruction (for Students)
		- **Exit Tickets**
		- Homework
		- **Assessment**
		- Problem Sets
	- Small Group Instruction (for Teachers)
		- Fluency
		- **Lessons**
		- Word Problems

## **What To Do If You Need Help?**

- $\star$  Here are a few first steps to take if Zearn isn't working well:
	- $\star$  Make sure you are connected to the internet and your internet is working
	- $\star$  Check that you're using a Zearn-supported browser and device
	- $\star$  Check to make sure you have enough internet bandwidth to play videos
	- ★ Log out of Zearn and log back in
	- ★ Try clearing your browser's history and reloading the site
	- **★ Restart the device**